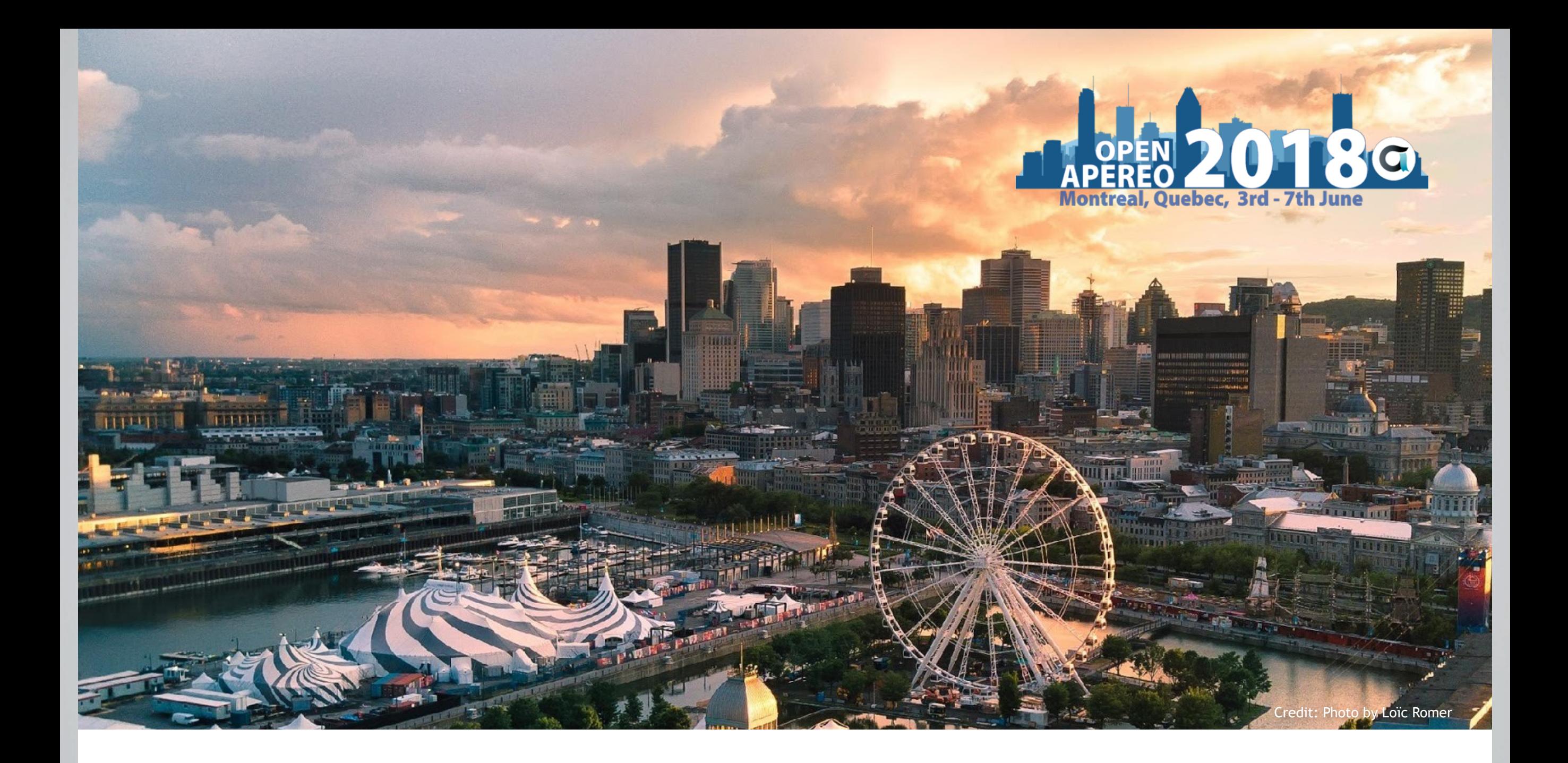

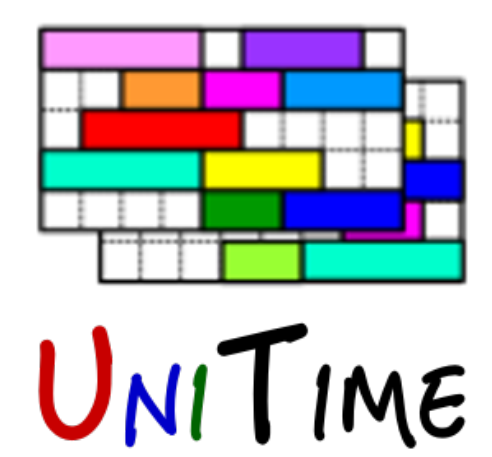

Internationalization of UniTime

Zuzana Müllerová, Tomáš Müller

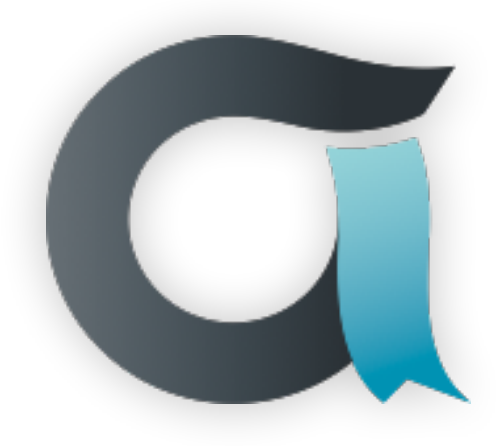

# Agenda

## **Agenda**

11 TIME

- Internationalization in UniTime
	- A few technical details
- Providing translations
	- Using Zanata
	- Build using different / multiple languages
- Other considerations

This presentation is available at www.unitime.org/present/apereo18-internationalization.pdf

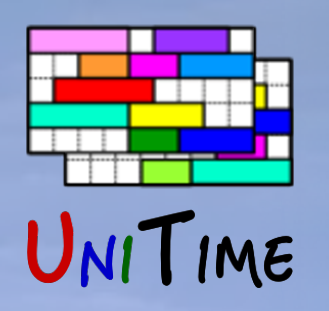

### **Internationalization**

- Mixture of GWT / JSP pages, with backend services (solver, etc.)
- Bundles are using the Constant / Messages interfaces
- Translations are plain old .properties files

#### GwtMessages.java

```
public interface GwtMessages extends Messages {
   @DefaultMessage("Version {0} built on {1}")
   String pageVersion(String version, String buildDate);
```

```
@DefaultMessage("Sort by {0}")
String opSortBy(String column);
```

```
@DefaultMessage("Showing all lines {0} -- {1}.")
String infoShowingLines(int firstLine, int lastLine);
```

```
@DefaultMessage("{0,number,#0.0###}, {1,number,#0.0###}")
String coordinates(Double x, Double y);
```

```
ŀ
```
#### GwtMessages\_cs.properties (in UTF-8)

```
# Default: Sort by {0}
opSortBy=Se\u0159adit dle {0}
```

```
# Default: Showing all lines \{0\} -- \{1\}.
infoShowingLines=Z\u00E1znamy {0} -- {1} zobrazeny.
```

```
public interface GwtConstants extends Constants {
    @DefaultStringValue("4.3")
    @DoNotTranslate
    String version();
```

```
@DefaultBooleanValue(true)
boolean useAmPm();
```

```
@DefaultStringArrayValue({"Mon", "Tue", "Wed",
    "Thu", "Fri", "Sat", "Sun"})
String[] days():
```

```
@DefaultStringValue("MM/dd/yyyy")
String eventDateFormat();
```

```
@DefaultStringArrayValue({
    "Pending", "Approved", "Rejected", "Cancelled"
Ð
String[] eventApprovalStatus();
```

```
@DefaultStringValue("red")
@DoNotTranslate
String freeTimeColor();
```
Ŧ

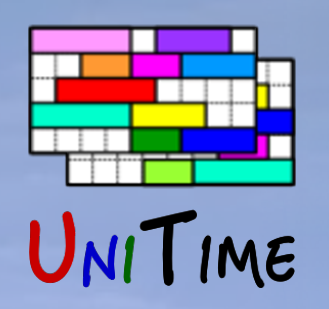

## **GWT client code**

- GWT Constant / Messages Interfaces for the GWT client code static final GwtMessages MESSAGES = GWT.create(GwtMessages.class);
- Methods of the created interface return the appropriate language

return MESSAGES.opSortBy(MESSAGES.colCurriculum());

• A permutation is compiled for each browser and language/country

#### • Configured in UniTime.gwt.xml

```
<extend-property name="locale" values="en"/>
<extend-property name="locale" values="en_UK"/>
<extend-property name="locale" values="cs"/>
<set-property-fallback name="locale" value="en"/>
```
- Default locale in Application Configuration (unitime.locale)
	- Can take browser's settings, user preferences, or locale=XX URL parameter

For example https://demo.unitime.org/UniTime/login.do?locale=cs

Credit: Photo by Tourisme Montréal, Stéphan Poulin

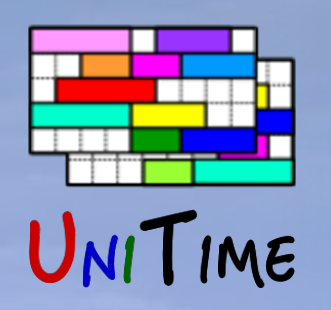

#### **Server code**

- Same approach, but using Localization class to create an instance of the Messages / Constants interface
- Implemented using Java proxies

final static CourseMessages MSG = Localization.create(CourseMessages.class);

// Throw a localized exception if the user is not logged in if (!context.isAuthenticated()) throw new Exception(MSG.exceptionAccessDenied());

// Localized message MSG.listInstructors(department.getDeptCode(), department.getName());

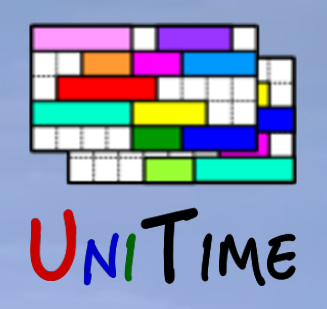

Credit: Photo by Tourisme Montréal, Stéphan Poulin

### **JSP code**

- Using localization tags, or calling the interface methods directly
- Both Constants and Messages can be used

<%@ taglib uri="http://www.unitime.org/tags-localization" prefix="loc" %> <loc:bundle name="CourseMessages">

<%-- translated message, using loc:message, e.g., titleRemoveRoomPreferences=Remove Room Preferences --%> <loc:message name="titleRemoveRoomPreference"/>

<%-- translated message with one argument, e.g., labelConfiguration=Configuration {0}) --%> <loc:message name="labelConfiguration"><bean:write property='configName'/></loc:message>

<%-- translated message, using MSG property --%> <%=MSG.confirmRoomSizeDifferentFromCapacity()%>

<%-- additional message bundle --%> <loc:bundle name="ConstantsMessages" id="CONST"> <loc:messsage name="monday" id="CONST"/> <%=MSG.sunday()%> </loc:bundle> </loc:bundle>

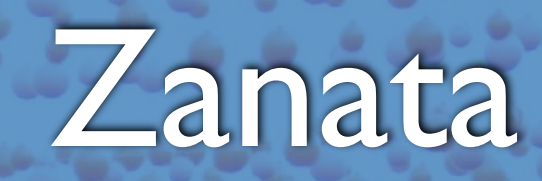

### **Using Zanata**

UNITIME

- Different UniTime versions, one "document" for each class
- Translations can be provided online or offline
- Integrates with Maven
- Permissions (users are associated with one or more languages)
- Czech, French, Polish, Turkish, and a few other (less complete)

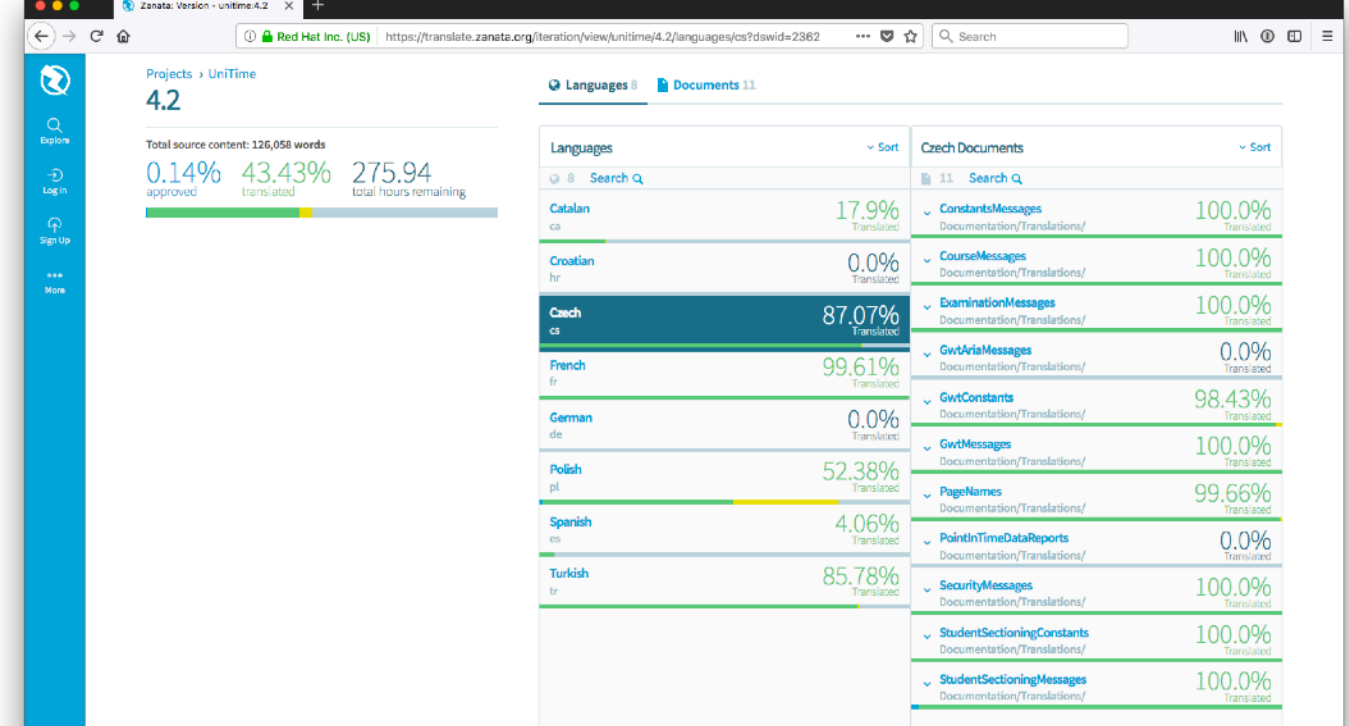

See https://translate.zanata.org/project/view/unitime for more details.

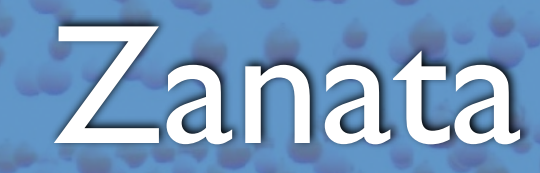

## **Making a build**

UNITIME

- Clone UniTime git repository
- Add language in UniTime.gwt.xml

<extend-property name="locale" values="cs"/>

- Pull the translations from Zanata
- Import translations (makes sure they are UTF-8 encoded)

#### • Build UniTime

```
git clone https://github.com/UniTime/unitime.git 
mvn zanata:pull -Dzanata.locales=cs 
ant -Dlocale=cs import-translations 
ant build
```
#### • Push to Zanata

#### • Needs user name and an API key

```
ant -Dlocale=cs export-translation 
mvn zanata:push -Dzanata.user=jan.novak -Dzanata.key=12345 
mvn zanata:push -Dzanata.locales=cs -Dzanata.pushType=trans
```
# Terminology

## **Translation and Terminology**

- There is a set of terms that express the core concepts in UniTime, such as
	- Instructional Offerings vs. Course Offerings
	- Subject Areas vs. Academic Areas
	- Scheduling Subparts
	- Classes
	- …

UNITIME

• Use UniTime in English before translating it

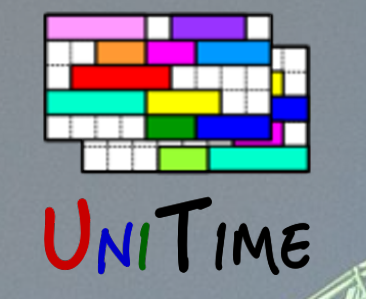

## Other Considerations

### **Other Considerations**

- Date format (d.m.y vs m/d/y), time format (12/24 hours)
- Time grid (start time, end time, increments)
- First day of the week
- Horizontal / Vertical

• …

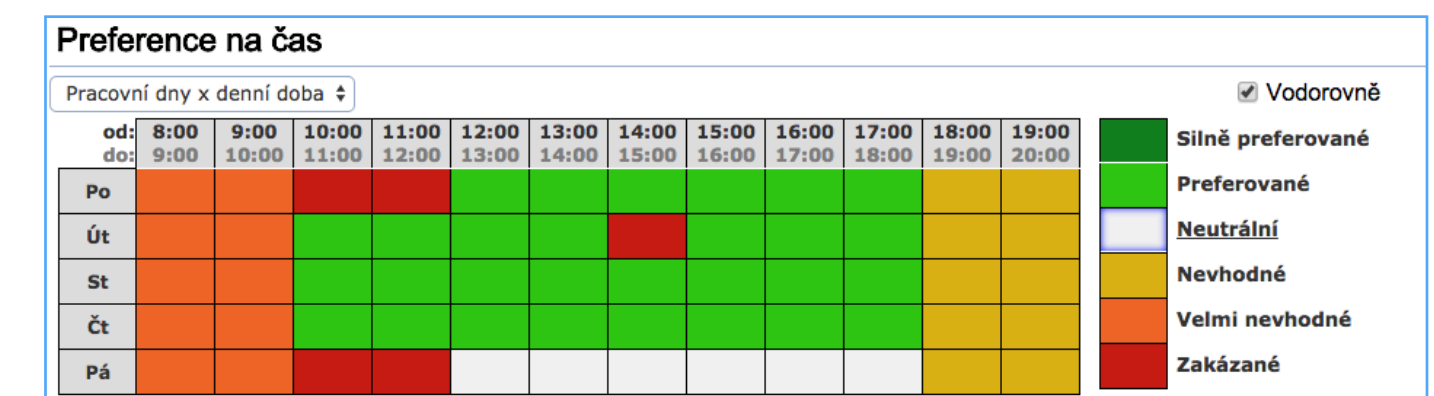

Credit: Photo by Environment and Climate Change Canada

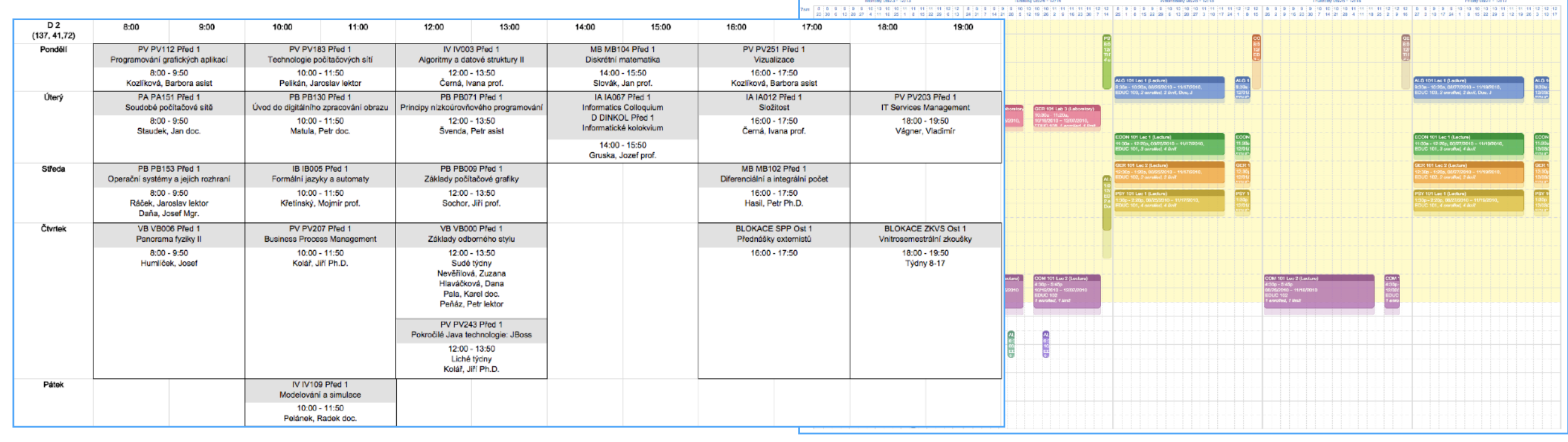

Substance Mr. Brown and a

## Other Considerations

### **Other Considerations**

VITIME

- Constants for the language-dependent properties (e.g., en\_UK)
- Custom properties for the rest *(we have over 450 properties)*
	- Defaults in the ApplicationProperty enum
	- Custom properties file
	- Application Configuration page
	- May be different for each term/campus

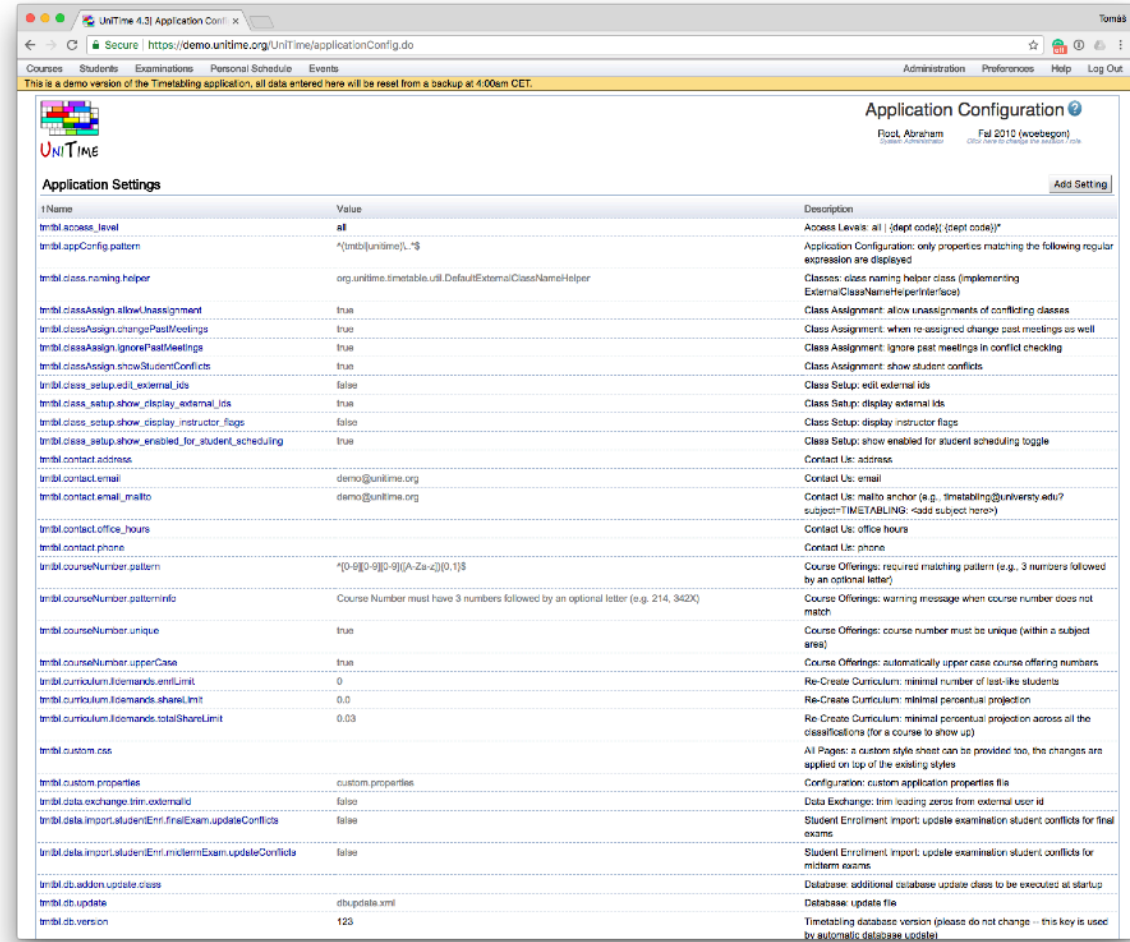

Credit: Photo by Environment and Climate Change Canada

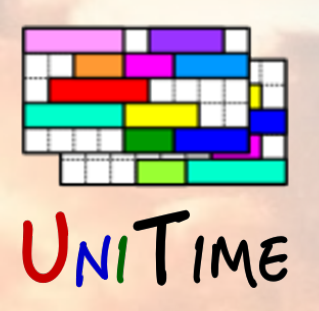

## Contributions

Credit: Photo by Loïc Romer

### **Outside Contributions to Internationalization**

- Sponsoring a feature
	- (e.g., week starting on Sunday)
- Testing localization
- Translations into other languages using Zanata (e.g. Polish, Turkish, …)
- Minimum contributions of code

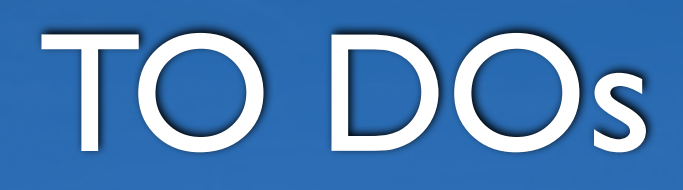

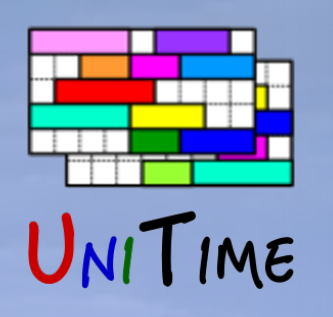

### **More things to do…**

- More languages
- Deal with inflations in other languages
- Internationalization of older pages
- Documentation, manuals, online help
- Text direction (right-to-left)
- Other calendars
	- E.g., Hijri

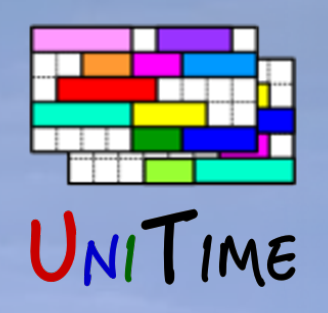

## Lessons Learned

### **Lessons Learned**

- Terminology is very important (and hard to change later)
	- Subject vs Course vs Offering
	- Professors do not like being called instructors (teachers is fine)
- Write code with localization in mind
- Use type-safe techniques that rely on strongly-typed Java interfaces

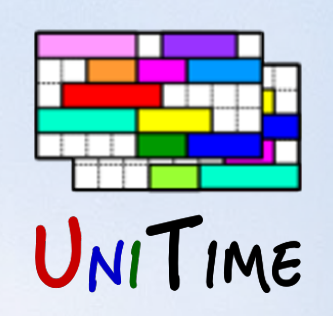

## Conclusion

Credit: Photo by Alain Régimbald

### **Internationalization**

- Started with all the texts hard-coded (not a good approach)
- All the new (GWT-based) code is localizable
- Some of the older pages still need to be localized
- Using GWT-like approach all across the application
- Zanata makes it easier to let others translate and share the translations
- Terminology needs good care and consideration

### **For more details, please see us at the conference**

- Getting Started with UniTime (Sunday, 9 am in Liszt)
- UniTime: State of the Project (Monday, 2:30 pm in Debussy)
- UniTime Introduction (Monday, 5:30 pm, Showcase Reception)
- Student Scheduling at Purdue University (Tuesday, 11:15am in Debussy)
- Internationalization of UniTime (Wednesday 11:00 am in Debussy)

See http://help.unitime.org/Localization for more details.